## **Commerce Lexington Mobile App 2024**

(1)

Download CommerceLex mobile app from the App Store or Google Play Store. If you don't see the app in Google Play, you may need to insert "" around "Commerce Lexington" If you already have the app from last year, it should update once you open it.

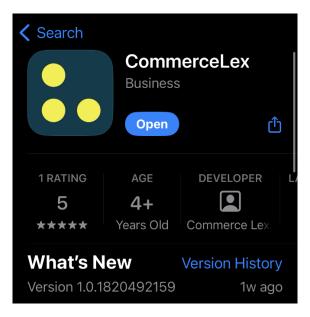

(2) App home screen. Click "More" at bottom right to access Events.

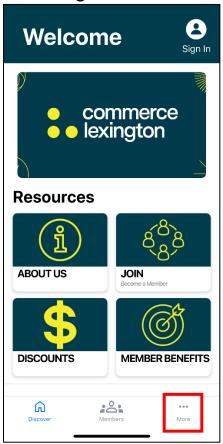

(3) Click "Go to Events"

|             |                        | More         |             |
|-------------|------------------------|--------------|-------------|
| CommerceLex |                        |              |             |
| Û           | Discover               |              |             |
| 200         | Members                | 3            |             |
| \*\         | Activities & Check-Ins |              |             |
|             |                        |              |             |
|             |                        | Go to Events |             |
|             |                        |              |             |
|             |                        |              |             |
|             |                        |              |             |
|             |                        |              |             |
|             |                        |              |             |
|             |                        |              |             |
|             |                        |              |             |
|             | Discover               | Members      | •••<br>More |
|             |                        |              |             |

## (5) Select Salt Lake City Leadership Visit

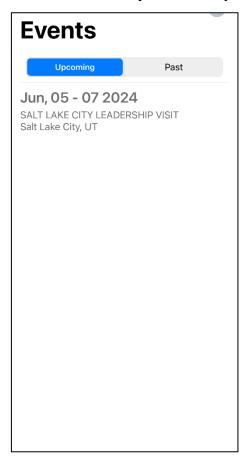

## (6) Salt Lake City home screen, includes tabs for Attendees, Speakers, Sponsors, Venues and Information

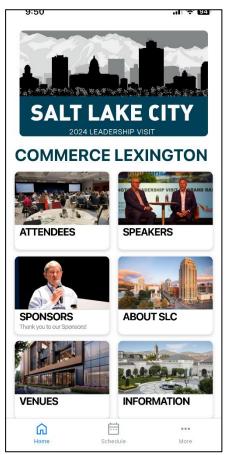

(7) Select Schedule at the bottom to view sessions for each day.

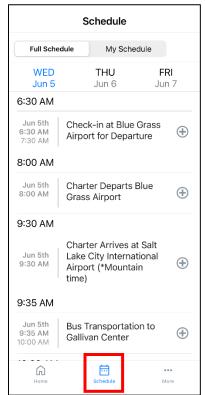